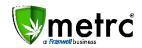

## **Software Update Memorandum**

February 15, 2016

Franwell is pleased to announce some new features that are live in Metrc<sup>®</sup>. These features will further assist you in visibility to the data within your account.

## Plant "State" Column

In both of the Inactive tabs within the Plants grid you now have a "State" column next to the Plant Tag column. This will give you the ability to see whether a plant was Harvested or Destroyed. You can also utilize the filter for further granularity to your plant information. For example: If you want to see all of your Destroyed plants, you will simply filter for Contains "Destroyed." See the image below.

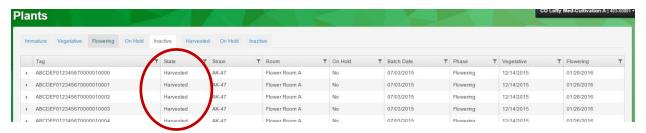

## **Patients Drilldown**

We have improved and added a Patient drilldown for MMC facilities. You will now have visibility to the facilities where Patients are registered, when they show registration in more than one location. Only active registrations will be visible. This will assist you in working with a Patient that desires your MMC to be their primary provider. See the image below.

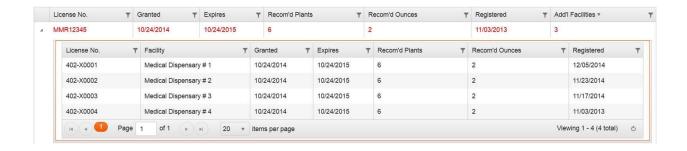

If you have any questions about any of these items, please feel free to email the Metrc Support Desk at <a href="mailto:support@metrc.com">support@metrc.com</a> or call us at 877-566-6506.

Franwell, Inc. 2015 P a g e | **1**